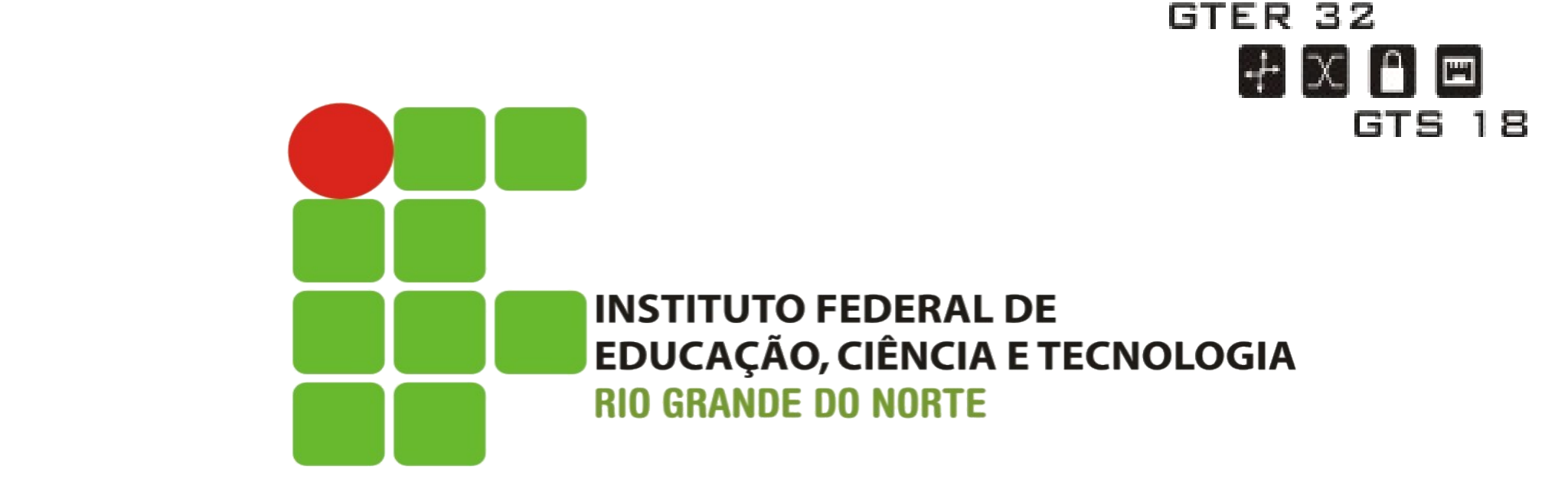

### Análise de Vulnerabilidades no Protocolo SIP com o Uso de Softwares Livres

#### Ricardo Kléber Martins Galvão

www.ricardokleber.com ricardo.galvao@ifrn.edu.br www.twitter.com/ricardokleber

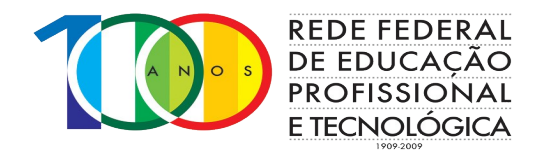

GTS/Nic.BR – 03 de Dezembro de 2011

### Grupo de Pesquisa no IFRN

Pesquisas em Andamento...

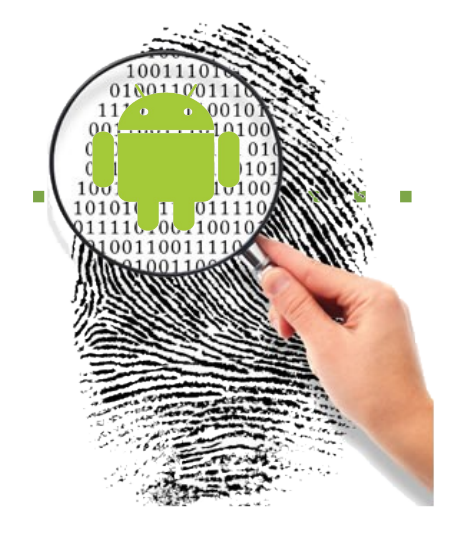

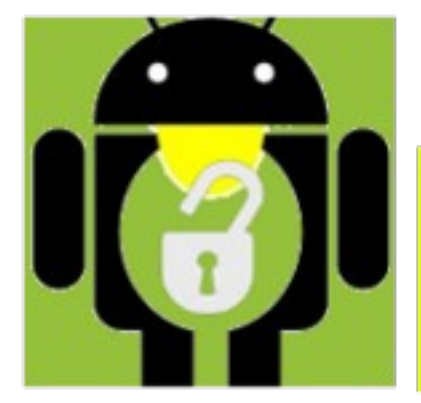

# **Grupo de Pesquisa em**

Segurança da Informação e Software Livre

# SEGUR ANCA DE REDES

www.segurancaderedes.org

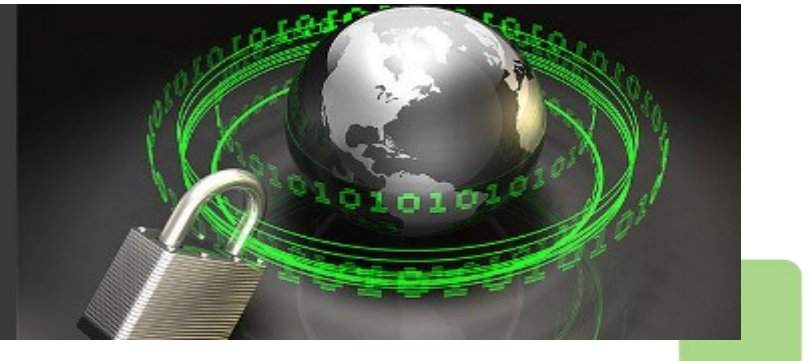

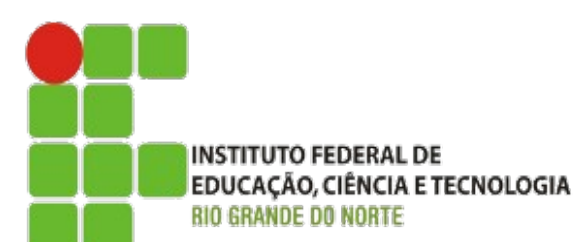

Análise de Vulnerabilidades no Protocolo SIP com o Uso de Softwares Livres :: Ricardo Kléber

# Foco da Apresentação

- Visão Geral do SIP
- Principais Problemas de Segurança no Uso do SIP
- Contramedidas/Soluções
- Ferramentas (FOSS) para Análise de Vulnerabilidades no SIP

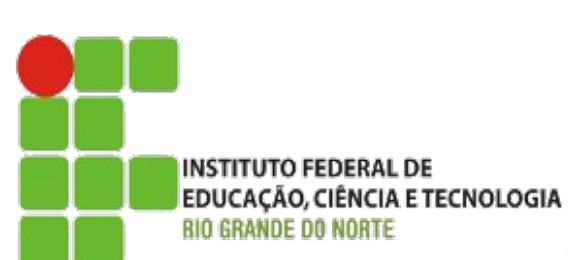

# Foco da Apresentação

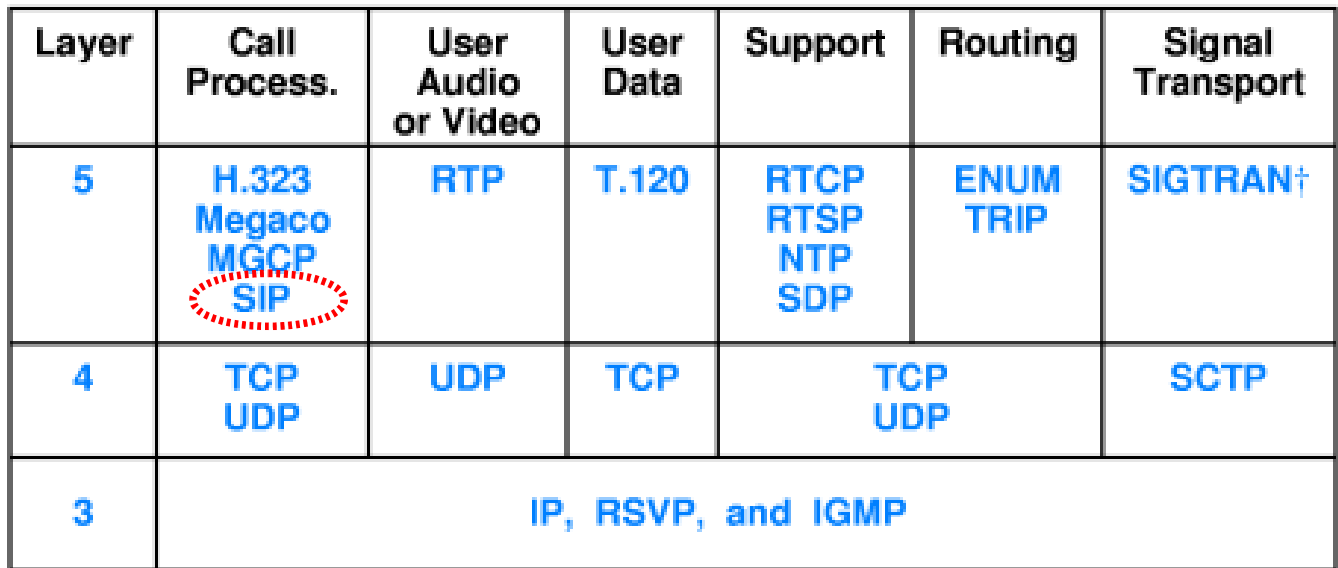

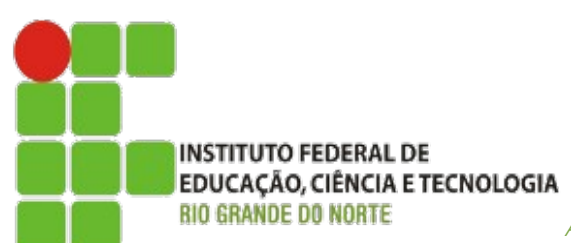

Análise de Vulnerabilidades no Protocolo SIP com o Uso de Softwares Livres :: Ricardo Kléber

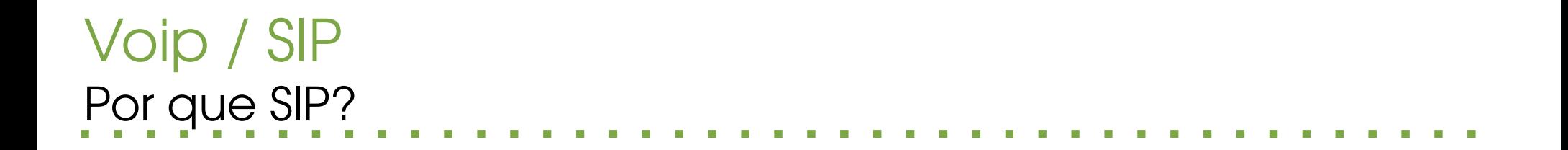

### Protocolo de Sinalização e Controle mais utilizado em Sistemas VoIP

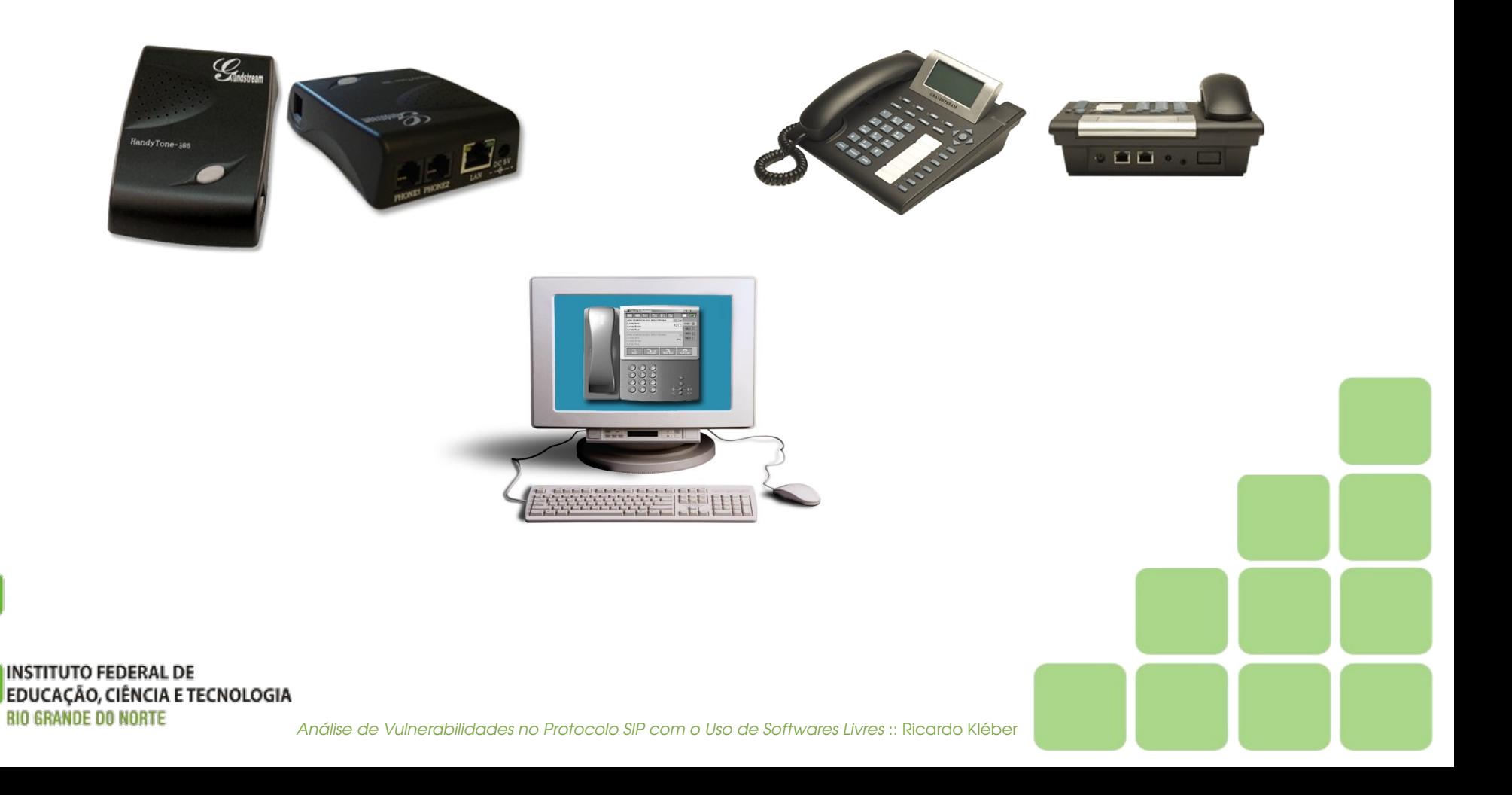

### SIP :: Session Initialization Protocol

#### **Histórico**

• Desenvolvido em meados da década de 90

IETF (Internet Engineering Task Force) MMUSIC Working Group;

- 1996: primeira versão do SIP(SIPv1);
- 1997: segunda versão do SIP(Mescla do SIPv1 e o SCIP);
- 1999: relatório técnico RFC2543 (Request For Comments): SIP como padrão (IETF);
- 2000: aceito como 3GPP (3rd Generation Partnership Project) e elemento permanente da arquitetura IMS (IP Multimedia Subsystem);
- 2002: RFC3261: consolidada a arquitetura, estrutura, organização e métodos do SIP.

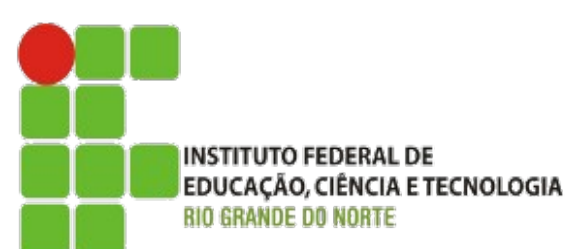

### SIP :: Session Initialization Protocol

Visão Geral do Protocolo (Serviços Oferecidos)

- · Localização do usuário;
- Disponibilidade do usuário;
- Recursos do usuário;
- Características da negociação;
- Gestão da sessão;
- Modificar sessão

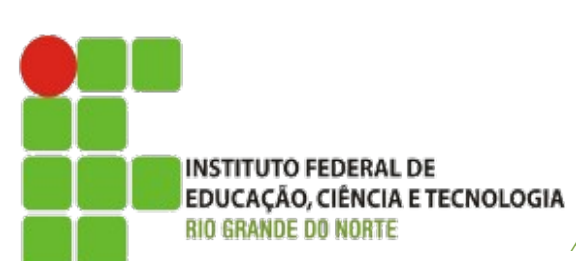

### SIP :: Session Initialization Protocol

Elementos (Arquitetura)

- SIP User Agents;
- *SIP Proxy Servers;*
- *SIP Redirect Server;*
- *SIP Registrar Server.*

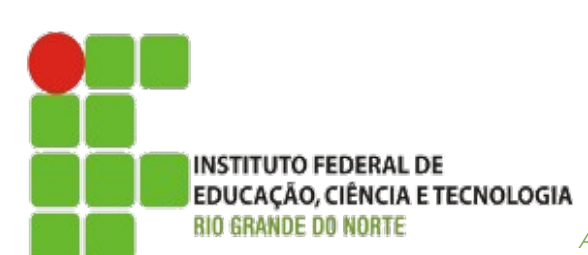

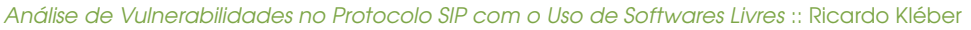

### SIP :: Session Initialization Protocol

#### Métodos

- Register usado para registra o usuário
- Invite convidar alguém para uma sessão
- Ack confirmação de uma requisição de estabelecimento de sessão
- Cancel cancelamento de uma transação
- Bye encerramento de uma sessão ou transação
- Options Consulta de compatibilidades
- Info usado para troca de informações intermediárias como dígitos discados
- Messages usado para mensagens curtas de serviço e mensagem instantânea
- Notify usado para notificar eventos e atualização de registro
- Subscribe usado para a subscrição de notificação de eventos
- Update usado para atualização das informações de uma sessão

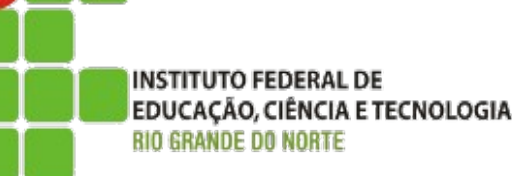

### SIP :: Session Initialization Protocol

Códigos de Resposta (Classes Principais):

- $\bullet$  1xx
- $\bullet$  2xx
- $-3xx$
- $\bullet$   $4xx$
- $-5xx$
- 6xx
- **INSTITUTO FEDERAL DE EDUCAÇÃO, CIÊNCIA E TECNOLOGIA** *BIO GRANDE DO NORTE*

Derivadas do HTTP

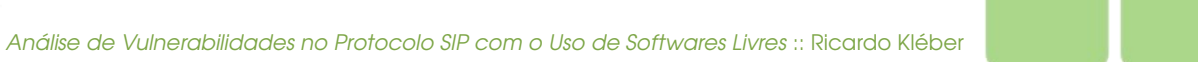

### SIP :: Session Initialization Protocol

#### Cabeçalhos (principais)

- $\bullet$  Call-ID(i)
	- **Ex.:** i:34d93422afdd5676@200.1.2.3
- $\bullet$  From(f)
	- **Ex.:** From:<sip:ricardo.kleber@meupbx.com>
- Date
	- **Ex.:** Date: Fri, 11 Jun 2011 22:15:00 GMT
- Cseq
	- **Ex.:** CSeq: 3 OPTIONS
- Proxy-Authorization

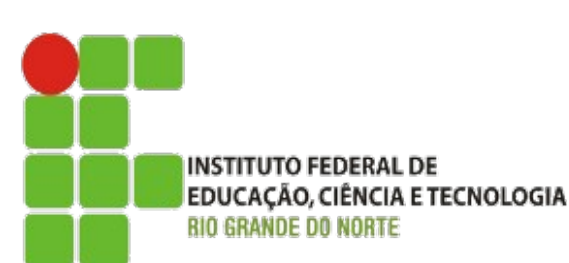

### SIP :: Session Initialization Protocol

#### **Endereçamento**

- Cada usuário possui uma URI (Uniform Resource Identifier)
- Formato: <sip://usuario@servidor>;
- URI's endereçam recursos dentro de uma rede;
- SIP utiliza Three-way Handshake para estabelecer uma sessão. *http://www.3com.com/voip/assets/sip.jpg*

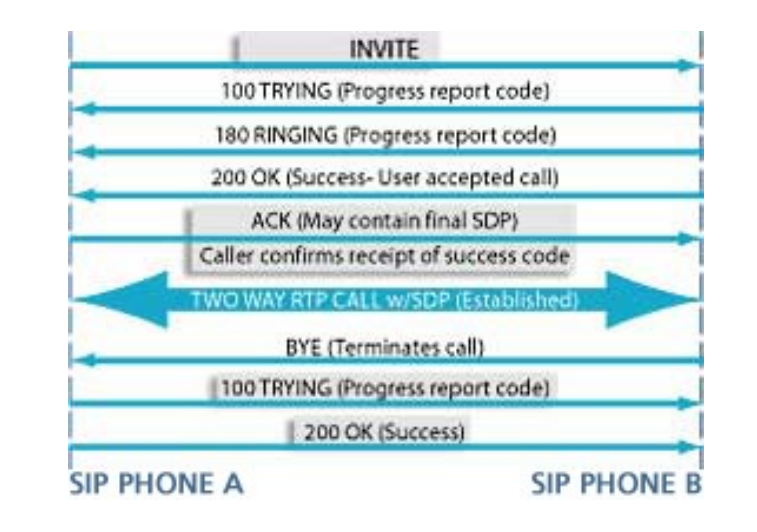

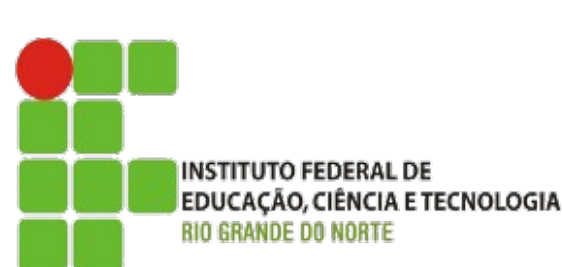

### Interrupção e Abuso de Serviço

Ameaças que Afetam a disponibilidade do serviço

- SIP Flooding
	- Inundação de mensagens INVITE enviadas a um usuário SIP
		- Degradação de desempenho de SIP Proxies
		- Impedimento de efetuar ligações (usuário atacado)
- SIP Signalling Loop
	- Registro de dois usuários em domínios SIP distintos
	- Com dois valores cabeçalho de contato
	- Cada um apontando para o usuário no domínio contrário
	- SIP Proxy recebe INVITE e gera duas mensagens INVITE
	- O outro SIP Proxy recebe 2 e envia 4...
	- Número de mensagens cresce exponencialmente

### Interrupção e Abuso de Serviço

Ameaças que Afetam a disponibilidade do serviço

- VoIP Packet Replay Attack
	- Captura e reenvio de pacotes VoIP fora de sequência
	- Geração de atraso e progressiva degradação de qualidade das chamadas
- QoS Modification Attack
	- Modificação dos campos referentes a QoS (VLAN Tags ou ToS bits)
	- Anula o controle de QoS na rede (comprometendo o serviço)
- VoIP Packet Injection
	- Envio de pacotes VoIP falsificados para terminais
	- Injeção de sons (falas, ruídos, lacunas) nas chamadas ativas.

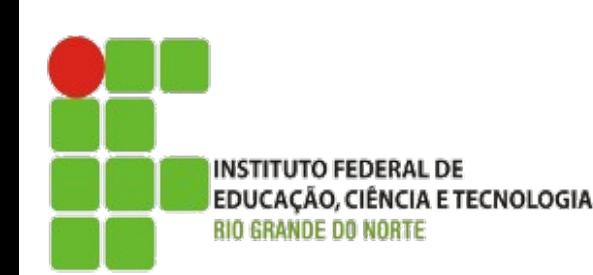

### Violação de Acesso

Ameaças em que serviços e elementos da rede são acessados sem a devida permissão

- Métodos Utilizados
	- Impersonificação
		- Descoberta ou roubo de senha e uso para acesso
	- Ataque "man-in-the-middle"
		- Interceptação de sessão válida e apropriação após a autenticação
	- Comprometimento Total
		- Acesso total ao sistema por comprometimento via métodos tradicionais

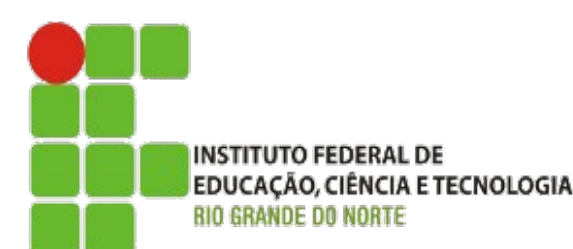

### Violação de Acesso

Ameaças em que serviços e elementos da rede são acessados sem a devida permissão

- Ataque de Dicionário na Autenticação SIP
	- Ataque "força bruta" p/ obtenção de credenciais de acesso de usuário válido
	- Envio de várias requisições de registro (método REGISTER do SIP) com Identificadores (ID) e senhas sugestivas (utilizadas a partir de um "dicionário")

#### • Escuta e Análise de Tráfego

- Ameaças que afetam a confidencialidade do serviço
- Utilização de escutas (sniffers) para captura específica e análise posterior
- Monitoramento da sinalização e tráfego (sem alteração) e ataque off-line
- Necessidade de posicionamento "estratégico" da escuta
	- ARP Poisoning, VLAN hopping, ...

**INSTITUTO FEDERAL DE** 

**BIO GRANDE DO I** 

EDUCAÇÃO, CIÊNCIA E TECNOLOGIA

### Violação de Acesso

Ameaças em que serviços e elementos da rede são acessados sem a devida permissão

#### • Mascaramento

- Técnica também utilizada como complemento de outras (como violação de acesso, interrupção dos serviços e fraudes)
- Atacante se faz passar por usuário, dispositivo, serviço e/ou aplicação
- Além da tentativa de manipulação de mensagens de sinalização, também são exemplos destas ameaças clonagem de IPs e MACs e IP Spoofing.
	- Ex.: Sequestro de Chamada
		- Alteração do CONTACT no cabeçalho da requisição REGISTER
		- Alteração do IP contido neste registro
		- Desvio do encaminhamento das ligações para outro dispositivo

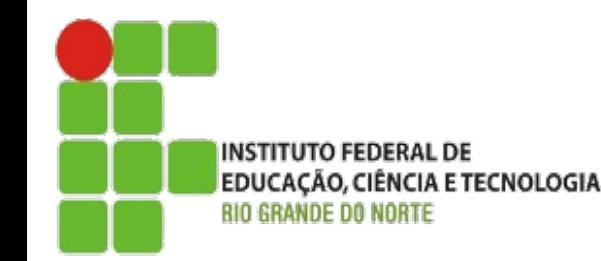

### Recomendações

- Uso de VLANs para Rede VoIP
- Uso de Firewall, IDS e IPs (identificação e bloqueio de ataques)
- Uso de QoS (identificação e priorização de tráfego VoIP)
- Segurança na Sinalização (SIP)
	- Autenticação nos métodos REGISTER e INVITE (que é opcional)
		- Utilização do MD5 não disponível para métodos BYE e CANCEL
	- Melhor solução: Uso de criptografia para todas as Mensagens de identificação (TLS, IPSec e S/MIME).

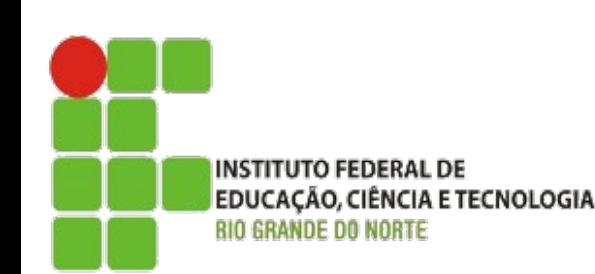

### Apresentando... Ferramentas FOSS Cenário (Laboratório)

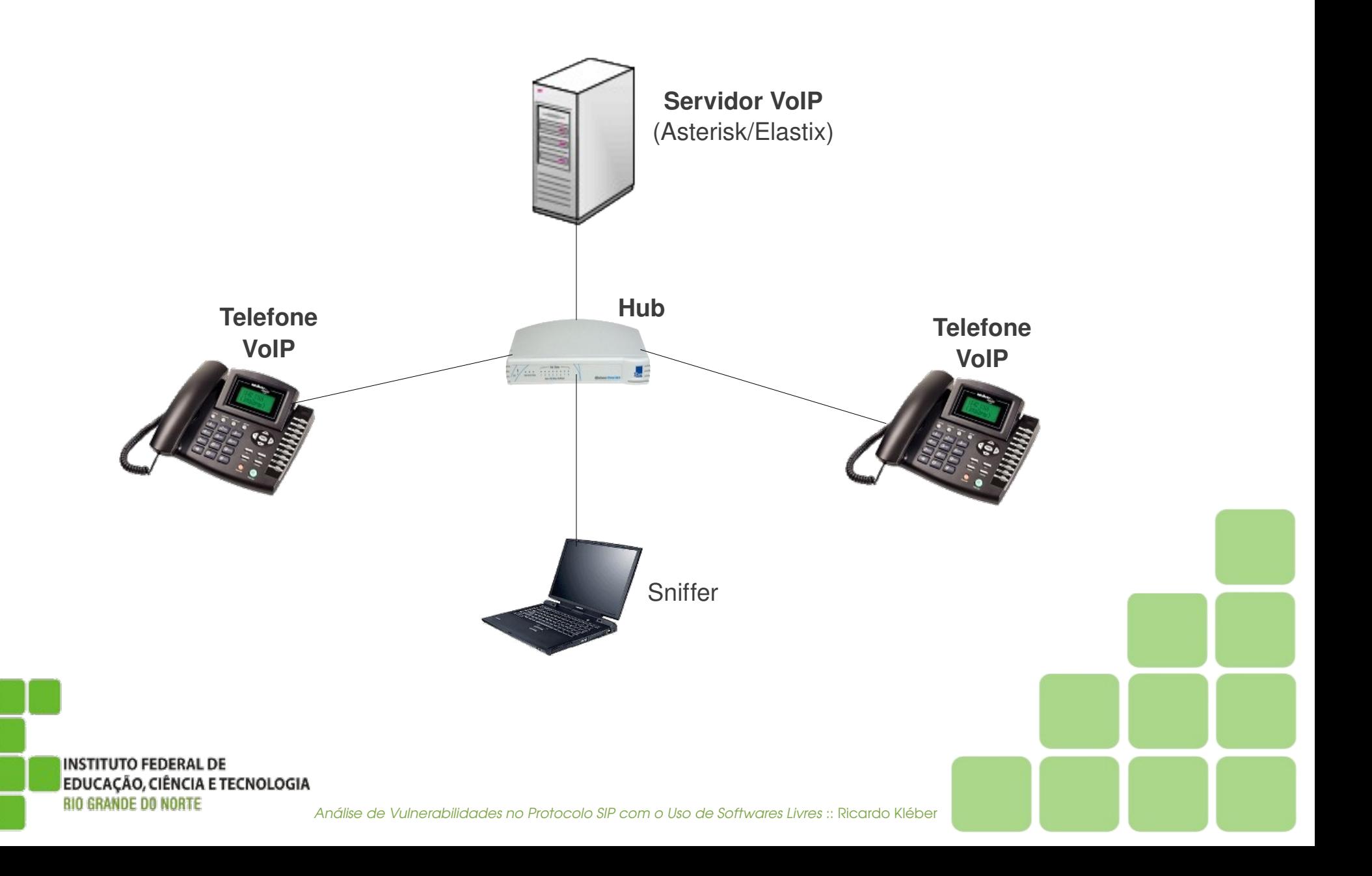

### Apresentando... Ferramentas FOSS Capturando e Analisando (Grampo SIP for Dummies)

- Grampeando a porta 5060/UDP c/Tcpdump
	- **# tcpdump -vvv udp port 5060 -w 5060udp.pcap**
- Analisando com Wireshark
	- Abrir arquivo pcap no Wireshark
	- Analisar protocolo SIP (filter sip)
	- Verificar Cabeçalhos de Sinalização SIP (Follow UDP Stream)
	- Separar e Analisar Chamdas (Telephony / VoipCalls)

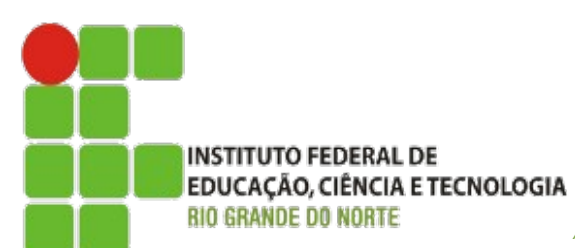

Análise de Vulnerabilidades no Protocolo SIP com o Uso de Softwares Livres :: Ricardo Kléber

### Apresentando... Ferramentas FOSS

#### Analisando Tráfego SIP com Wireshark

File Edit View Go Capture Analyze Statistics Telephony Tools Help

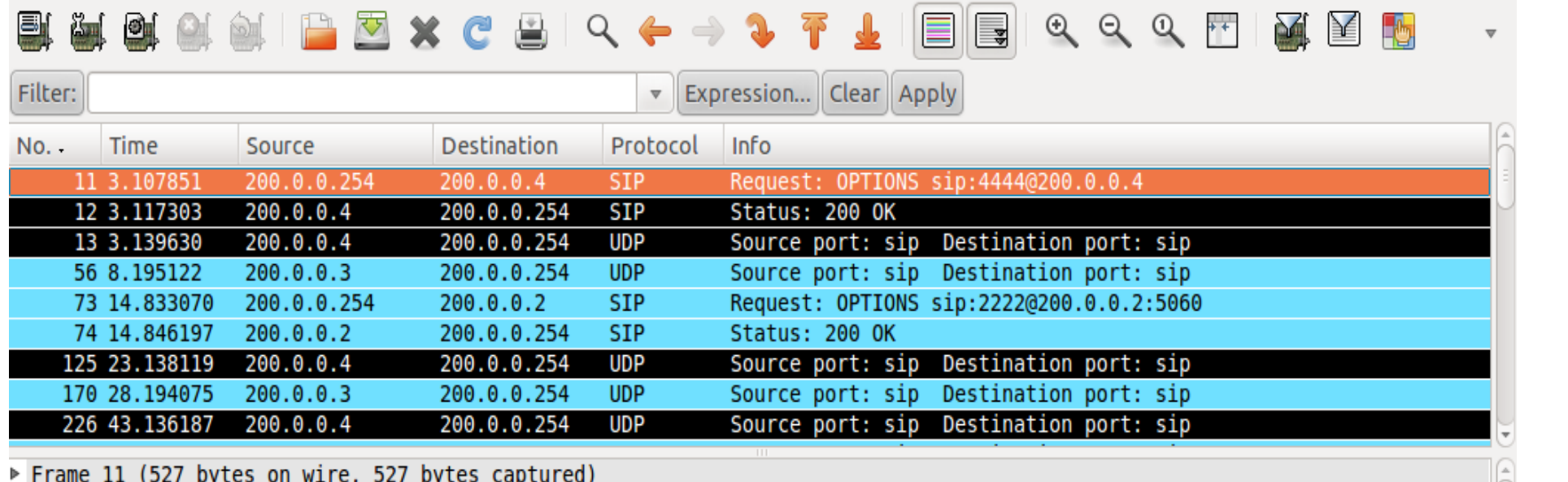

▶ Ethernet II, Src: CadmusCo 44:50:c5 (08:00:27:44:50:c5), Dst: Grandstr 0a:0b:1e (00:0b:82:0a:0b:1e)

- ▶ Internet Protocol, Src: 200.0.0.254 (200.0.0.254), Dst: 200.0.0.4 (200.0.0.4)
- ▶ User Datagram Protocol, Src Port: sip (5060), Dst Port: sip (5060)

▼ Session Initiation Protocol

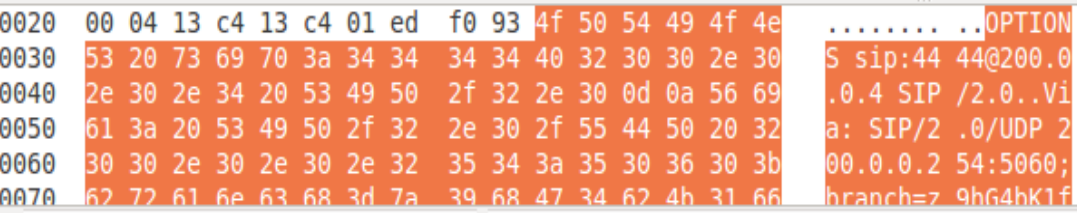

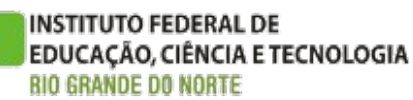

### Apresentando... Ferramentas FOSS

#### Analisando Tráfego SIP com Wireshark

**E** Follow UDP Stream

#### Stream Content

OPTIONS sip: 4444@200.0.0.4 SIP/2.0 Via: SIP/2.0/UDP 200.0.0.254:5060;branch=z9hG4bK1f6ffcd0;rport From: "Unknown" <sip:Unknown@200.0.0.254>;tag=as0ab59193 To: <sip:4444@200.0.0.4> Contact: <sip:Unknown@200.0.0.254> Call-ID: 62c6598776805cfe055e67d72665e16d@200.0.0.254 CSeq: 102 OPTIONS User-Agent: Asterisk PBX Max-Forwards: 70 Date: Sat, 24 Sep 2011 21:12:48 GMT Allow: INVITE, ACK, CANCEL, OPTIONS, BYE, REFER, SUBSCRIBE, NOTIFY Supported: replaces Content-Length: 0

**INSTITUTO FEDERAL DE** EDUCAÇÃO, CIÊNCIA E TECNOLOGIA *BIO GRANDE DO NORTE* 

Stream Content

SIP/2.0 200 OK Via: SIP/2.0/UDP 200.0.0.254:5060;branch=z9hG4bK1f6ffcd0;rport From: "Unknown" <sip:Unknown@200.0.0.254>;tag=as0ab59193 To: <sip:4444@200.0.0.4>;tag=48136b1fla367ab9 Call-ID: 62c6598776805cfe055e67d72665e16d@200.0.0.254 CSeq: 102 OPTIONS User-Agent: Grandstream HT487 1.0.8.16 Contact: <sip:4444@200.0.0.4> Allow: INVITE, ACK, CANCEL, BYE, NOTIFY, REFER, OPTIONS, INFO, SUBSCRIBE, UPDATE Supported: replaces, timer Content-Length: 0

Análise de Vulne

### Apresentando... Ferramentas FOSS Analisando Tráfego SIP com Wireshark

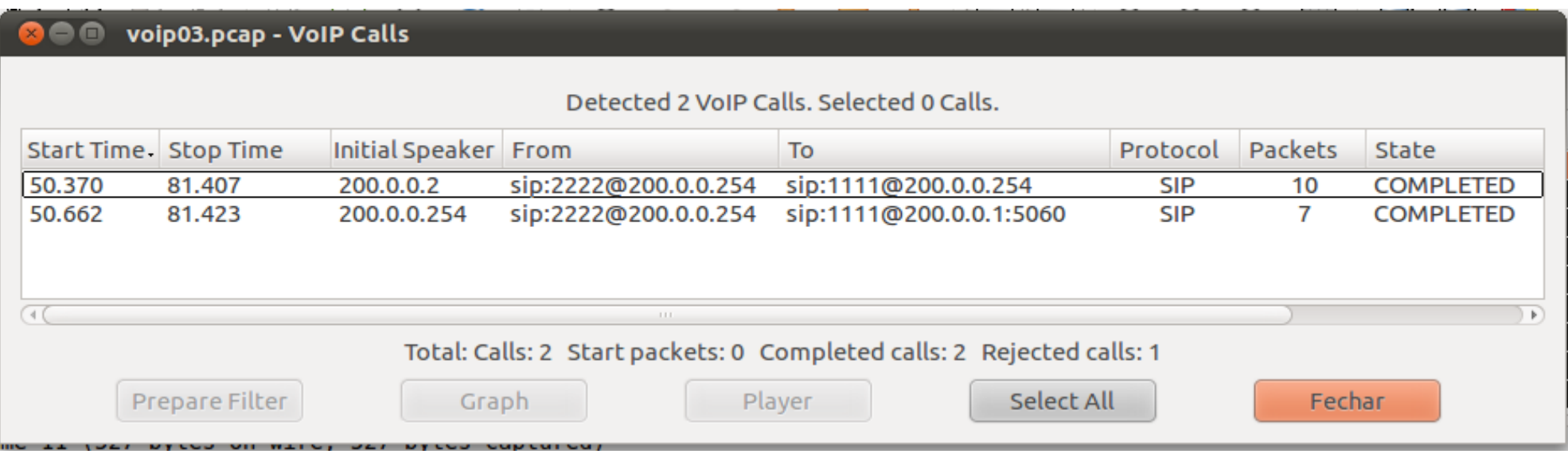

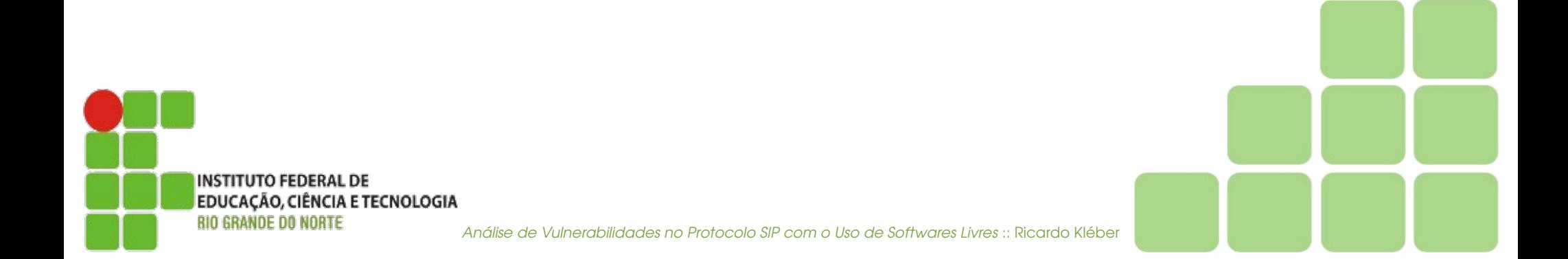

### Apresentando... Ferramentas FOSS Analisando Tráfego SIP com Wireshark

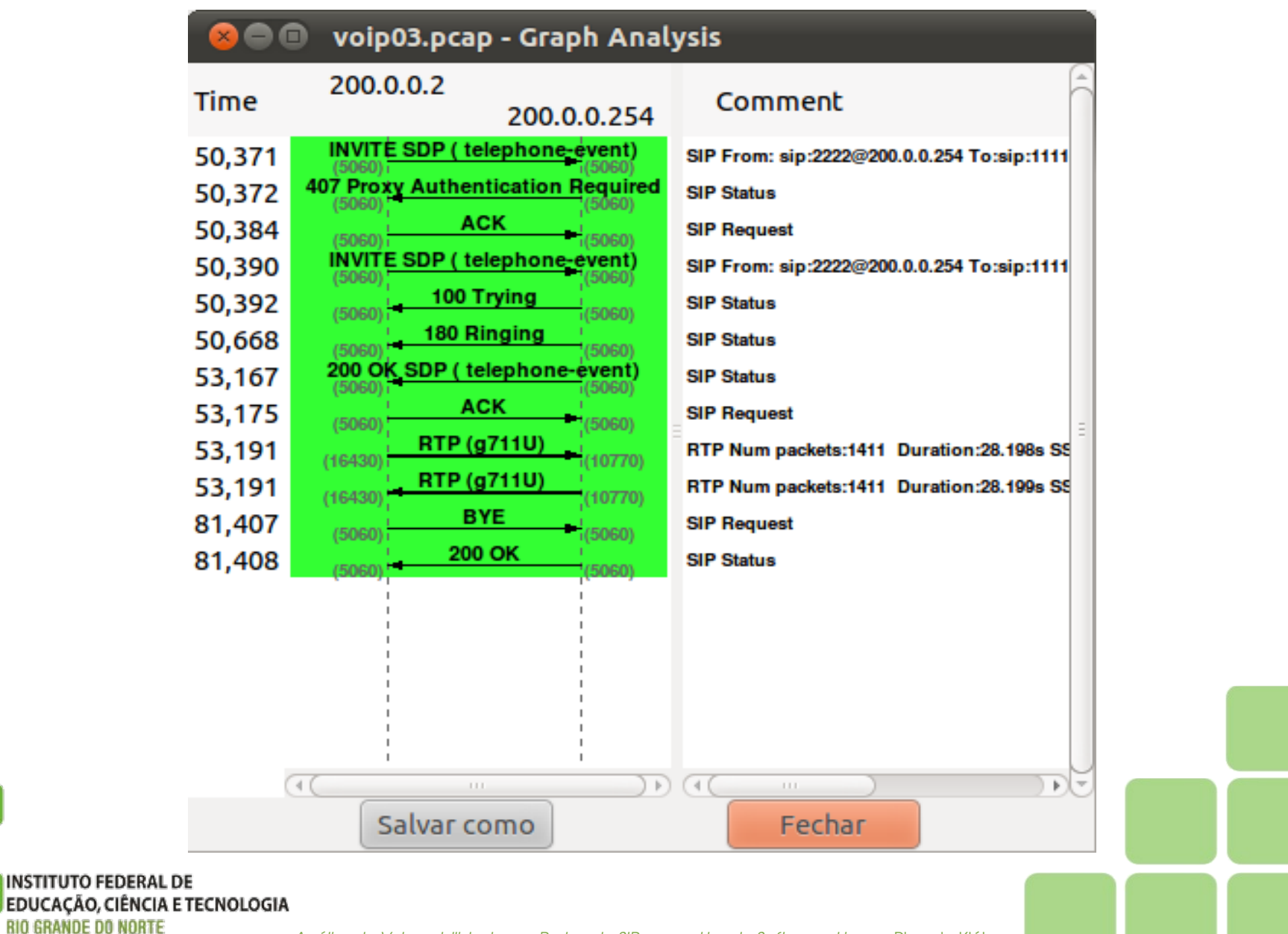

### Apresentando... Ferramentas FOSS Analisando (Além do) Tráfego SIP com Wireshark

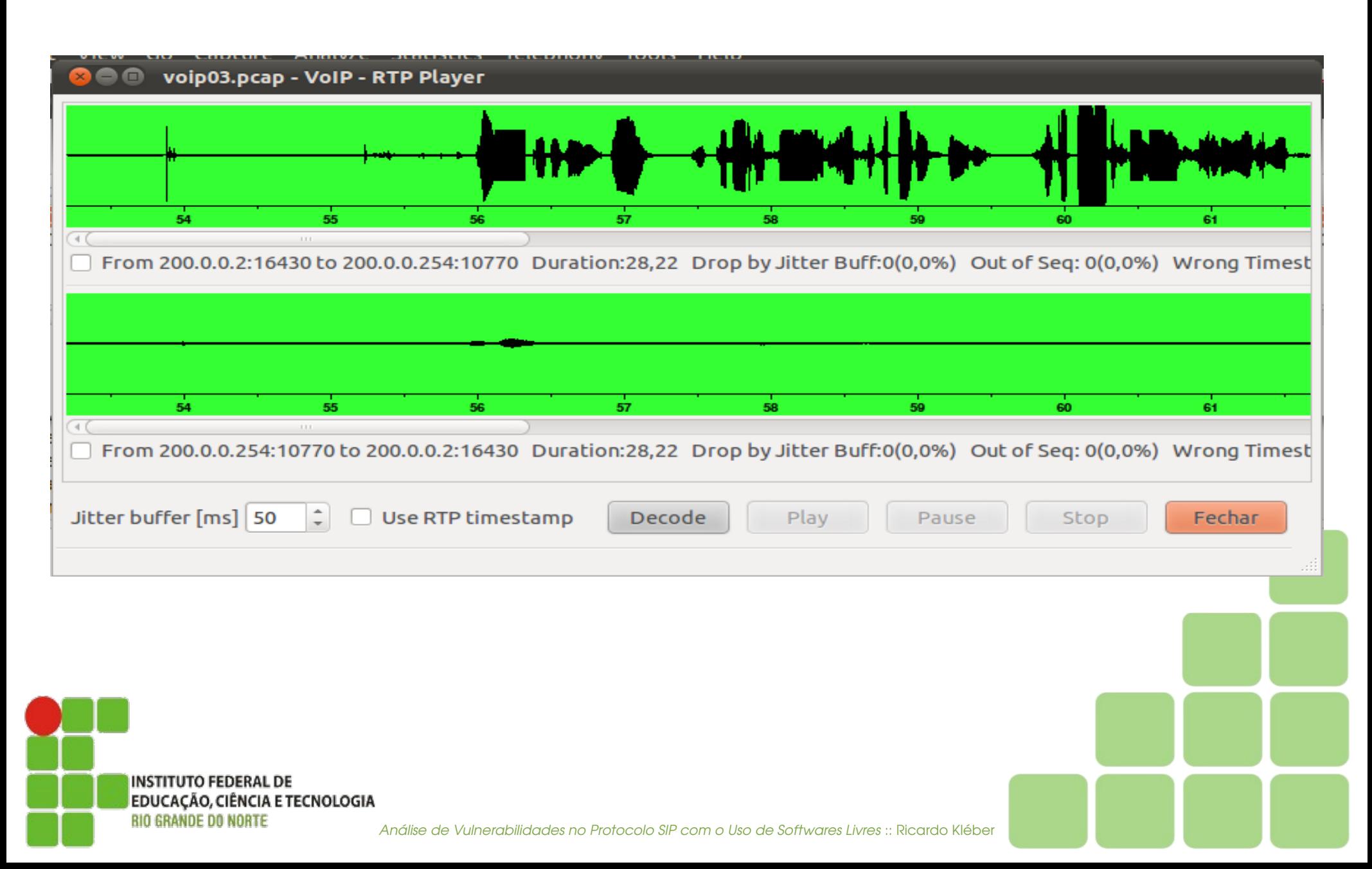

#### Apresentando... Ferramentas FOSS Xplico (www.xplico.org)**CO**

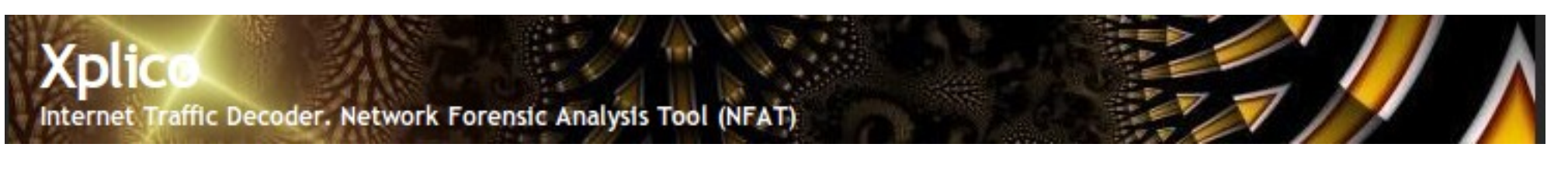

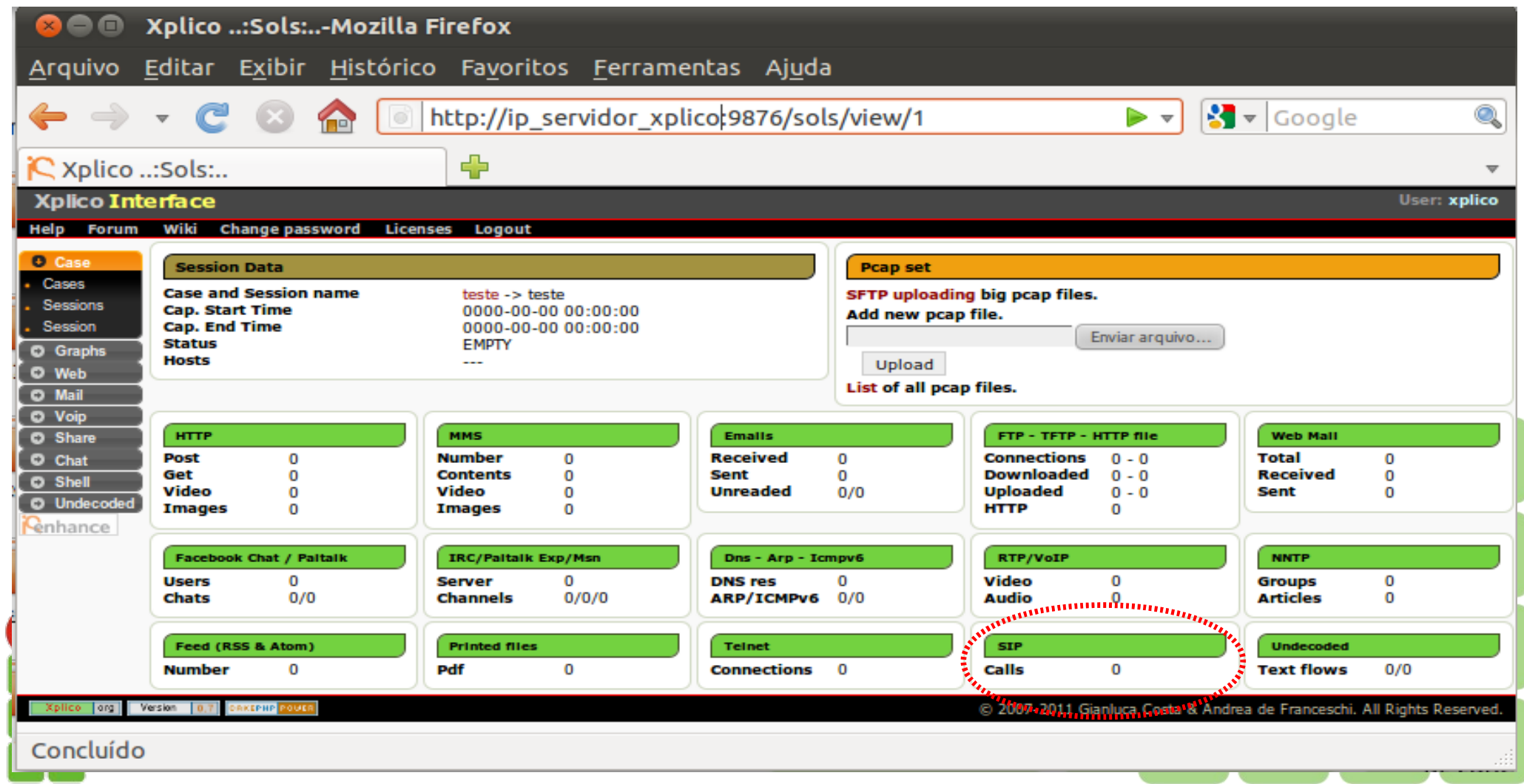

### Apresentando... Ferramentas FOSS Xplico (www.xplico.org)

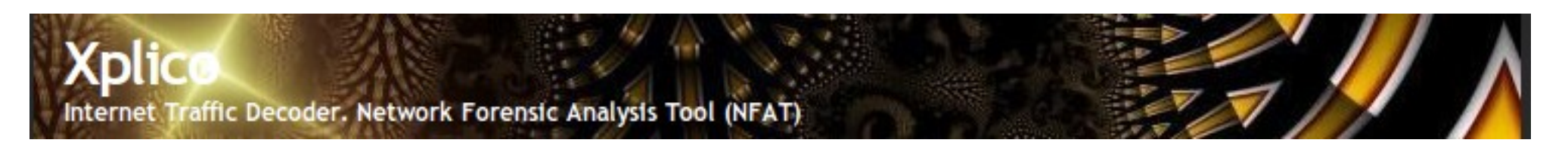

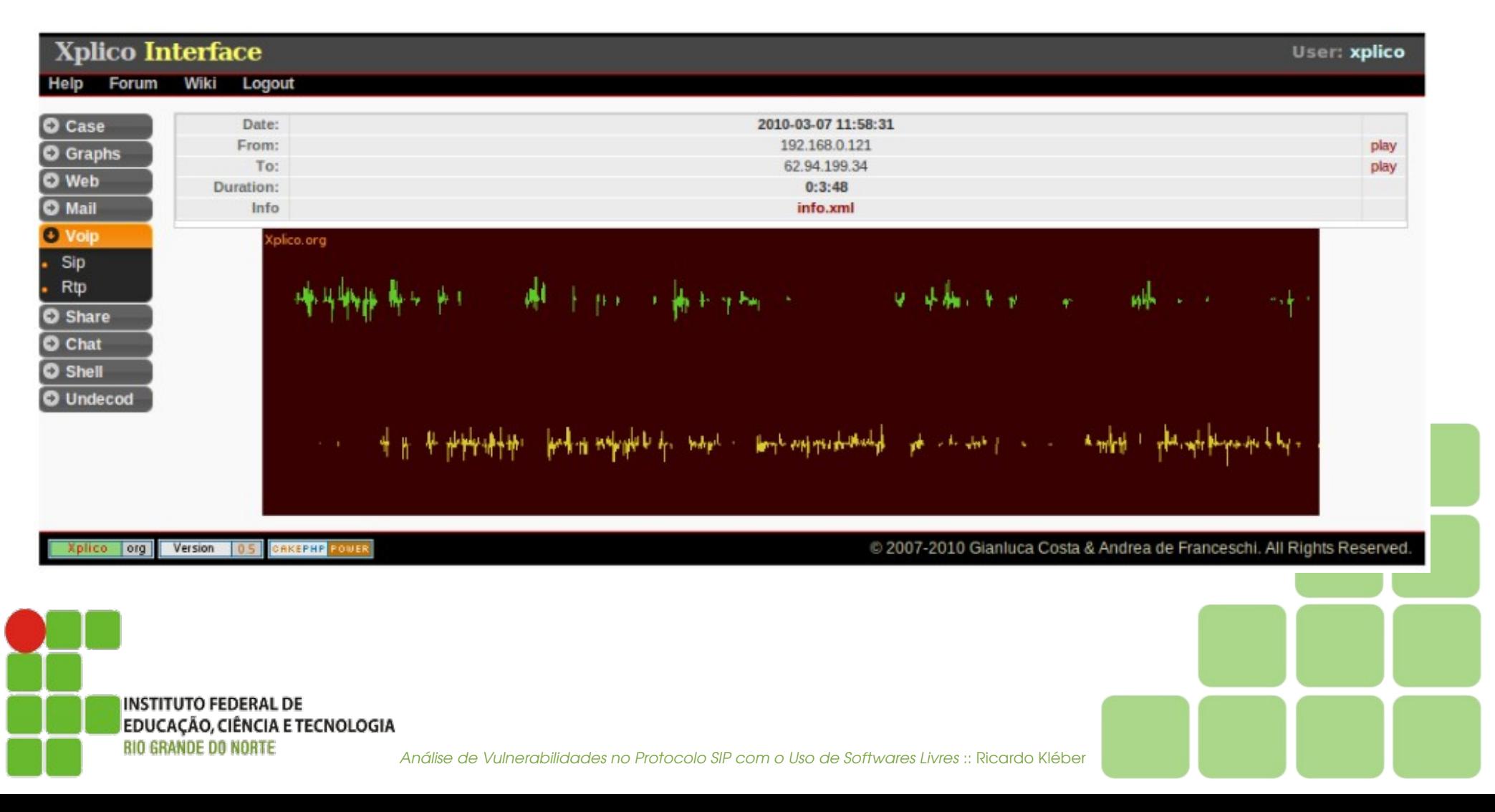

#### • Sipcrack

- No Linux/Ubuntu: apt-get install sipcrack
	- Sipdump :: Captura tráfego durante processo de autenticação
		- **sipdump -i interface arquivo.pcap**
	- Sipcrack :: Tenta quebrar senha de Autenticação SIP (Algoritmo MD5)
		- sipcrack -s arquivo.pcap :: Utiliza dicionário padrão
		- sipcrack -w dicionario.txt arquivo.pcap :: Utiliza dicionário específico

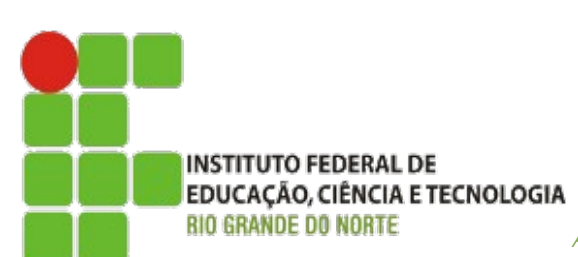

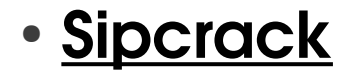

**192.168.4.41"192.168.4.21"5002"asterisk"REGISTER"sip:192.168.4.21"587d1987""""MD5"543ac5000fb278d4398fa42da13bcf6c 192.168.5.41"192.168.5.21"5002"asterisk"REGISTER"sip:192.168.5.21"1e7e4a08""""MD5"b47ed58c11c75ff905f6b766a68081a4 192.168.2.1"192.168.2.21"5001"asterisk"INVITE"sip:5001@192.168.2.21"37e31a74""""MD5"523ab0ce1c8243ed88405477f0a837d2 192.168.1.13"192.168.1.20"5001"asterisk"REGISTER"sip:192.168.1.20"36abdf3d""""MD5"72b35deaea4a6cc18d3d57e19bb29fd9 192.168.4.41"192.168.4.21"5002"asterisk"REGISTER"sip:192.168.4.21"297c757d""""MD5"b6e1eb90f40958a7a6ab617eb2cf825a 192.168.1.13"192.168.1.20"5001"asterisk"REGISTER"sip:192.168.1.20"385ac36e""""MD5"f73c2cfe861b1e44e000667bb93ca3f4 192.168.1.13"192.168.1.20"5001"asterisk"REGISTER"sip:192.168.1.20"3a464653""""MD5"1e61d0369e6fd944d850fd3a0c589b4f 192.168.1.13"192.168.1.20"5001"asterisk"REGISTER"sip:192.168.1.20"64730a5e""""MD5"ae523f0da4d20a8b78b36580fc497fe7 192.168.5.41"192.168.5.21"5002"asterisk"REGISTER"sip:192.168.5.21"1071bac1""""MD5"f9930d8d9f84a1b587ef9a1c8d426f4f 192.168.5.41"192.168.5.21"5002"asterisk"REGISTER"sip:192.168.5.21"174384e5""""MD5"46aeedb459b625ed14d4ac92f0bff0fc 192.168.1.13"192.168.1.20"5001"asterisk"REGISTER"sip:192.168.1.20"0f079b31""""MD5"65de0720b1b43380de47b6f6f5a1e056 192.168.5.41"192.168.5.21"5002"asterisk"REGISTER"sip:192.168.5.21"4ebb979f""""MD5"d2856016f1803b0a4a4333af7abfc0c1 192.168.5.41"192.168.5.21"5002"asterisk"REGISTER"sip:192.168.5.21"789f8521""""MD5"9cde6bdd76c48c5a5883e8795e3b79b6 192.168.1.13"192.168.1.21"5001"asterisk"REGISTER"sip:192.168.1.21"33f0fcc6""""MD5"7a4c09c1fc935ab58b4be0dd06b23f98 192.168.1.13"192.168.1.21"5001"asterisk"REGISTER"sip:192.168.1.21"6f1d51db""""MD5"570aea21cf85d76c46db0c6d4d520e5f 192.168.1.13"192.168.1.21"5001"asterisk"REGISTER"sip:192.168.1.21"18b8cd9a""""MD5"adb04604c6d802a80d9ebe613b0e0158 192.168.2.1"192.168.2.21"5001"asterisk"INVITE"sip:5001@192.168.2.21"46bd1b79""""MD5"f7939ddebcdc9b1340bd96f062bccea8**

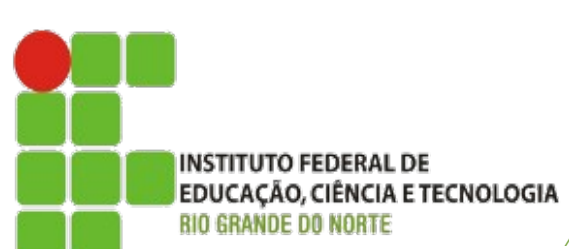

Análise de Vulnerabilidades no Protocolo SIP com o Uso de Softwares Livres :: Ricardo Kléber

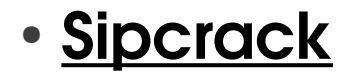

**192.168.4.41"192.168.4.21"5002"asterisk"REGISTER"sip:192.168.4.21"587d1987""""PLAIN"5002 192.168.5.41"192.168.5.21"5002"asterisk"REGISTER"sip:192.168.5.21"1e7e4a08""""PLAIN"5002 192.168.2.1"192.168.2.21"5001"asterisk"INVITE"sip:5001@192.168.2.21"37e31a74""""PLAIN"5001 192.168.1.13"192.168.1.20"5001"asterisk"REGISTER"sip:192.168.1.20"36abdf3d""""PLAIN"meusegredo 192.168.4.41"192.168.4.21"5002"asterisk"REGISTER"sip:192.168.4.21"297c757d""""PLAIN"5002 192.168.1.13"192.168.1.20"5001"asterisk"REGISTER"sip:192.168.1.20"385ac36e""""PLAIN"meusegredo 192.168.1.13"192.168.1.20"5001"asterisk"REGISTER"sip:192.168.1.20"3a464653""""PLAIN"meusegredo 192.168.1.13"192.168.1.20"5001"asterisk"REGISTER"sip:192.168.1.20"64730a5e""""PLAIN"meusegredo 192.168.5.41"192.168.5.21"5002"asterisk"REGISTER"sip:192.168.5.21"1071bac1""""PLAIN"5002 192.168.5.41"192.168.5.21"5002"asterisk"REGISTER"sip:192.168.5.21"174384e5""""PLAIN"5002 192.168.1.13"192.168.1.20"5001"asterisk"REGISTER"sip:192.168.1.20"0f079b31""""PLAIN"meusegredo 192.168.5.41"192.168.5.21"5002"asterisk"REGISTER"sip:192.168.5.21"4ebb979f""""PLAIN"5002 192.168.5.41"192.168.5.21"5002"asterisk"REGISTER"sip:192.168.5.21"789f8521""""PLAIN"5002 192.168.1.13"192.168.1.21"5001"asterisk"REGISTER"sip:192.168.1.21"33f0fcc6""""PLAIN"meusegredo 192.168.1.13"192.168.1.21"5001"asterisk"REGISTER"sip:192.168.1.21"6f1d51db""""PLAIN"meusegredo 192.168.1.13"192.168.1.21"5001"asterisk"REGISTER"sip:192.168.1.21"18b8cd9a""""PLAIN"meusegredo 192.168.2.1"192.168.2.21"5001"asterisk"INVITE"sip:5001@192.168.2.21"46bd1b79""""PLAIN"5001**

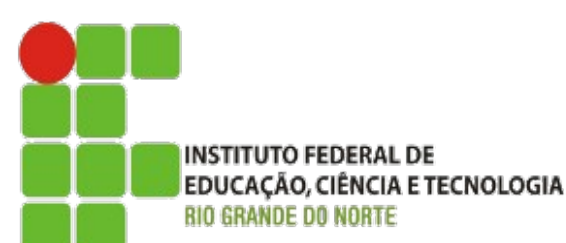

Análise de Vulnerabilidades no Protocolo SIP com o Uso de Softwares Livres :: Ricardo Kléber

- Quebrando "no braço"
	- Composição do Hash MD5 do Cabeçalho
		- **Hash = MD5(MD5(USER:REALM:PASSWORD):NONCE:MD5(METHOD:URI)**
		- Exemplo:
			- $\bullet$  USFR = 1111
			- REALM =  $\alpha$ sterisk
			- PASSWORD = Aqui entra o dicionário
			- $\cdot$  NONCF = 1c305a2f
			- $\bullet$  METHOD = REGISTER
			- $URI = sip:200.1.2.3$

#### **Thanks: André Landim / Fred Costa (CAIS/RNP)**

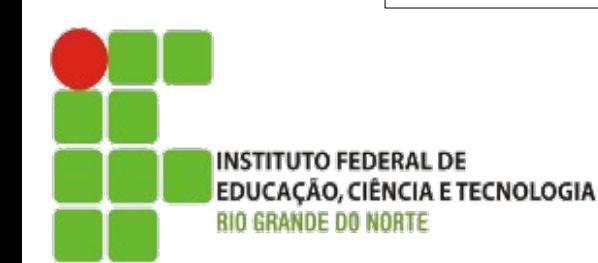

#### • O que temos no BackTrack (5) ?

- SIPSAK :: Levantamento de Informações
	- Também disponível no repositório APT do Debian/Ubuntu
- SMAP :: Injetor de requisições SIP para alvo específico
- SIPVicious :: Conjunto de Scripts em Python
	- SVMAP :: Levantamento de Informações
	- SVWAR :: Identificação de extensões ativas
	- SVCRACK :: Ataques de força bruta
	- SVREPORT :: Relatórios do SVMAP

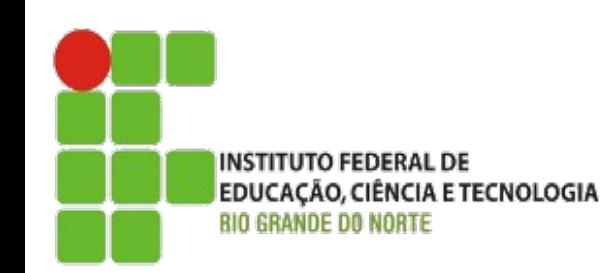

### Captura e Análise de Tráfego VoIP (RTP) Ferramentas FOSS (complementares)

- VOMIT (Voice Over Misconfigured Internet Telephones) **(http://vomit.xtdnet.nl/)**
	- Tráfego capturado com o Sniffer (padrão tcpdump)
	- Conversão para arquivo wave com o VOMIT
	- Reprodução em qualquer player
	- Somente para tráfego não encriptado (misconfigured)
	- Trabalha somente com **G.711** (padrão utilizado por telefones <u>IP Cisco</u> e Microsoft<sup>®</sup> Netmeeting)

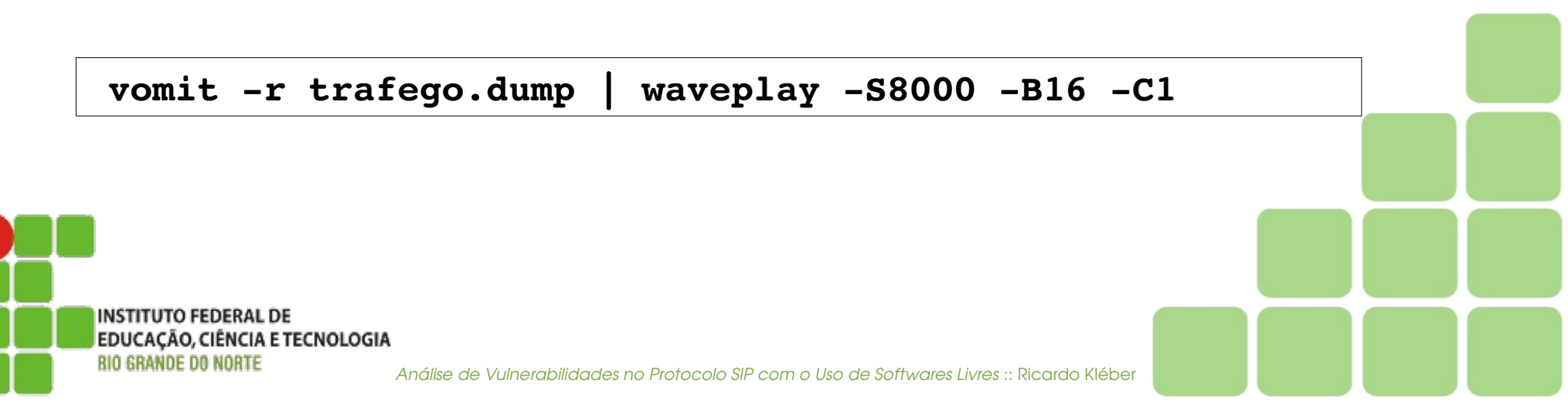

#### Captura e Análise de Tráfego VoIP (RTP) Ferramentas FOSS (complementares)

- Voipong **(http://www.enderunix.org/voipong)**
	- $\cdot$  Escrito em C
	- Detecta e captura tráfego VoIP e separa em arquivos WAV distintos

estacaopericial# ./voipctl Connected to VoIPong Management Console System: efe.enderunix.org

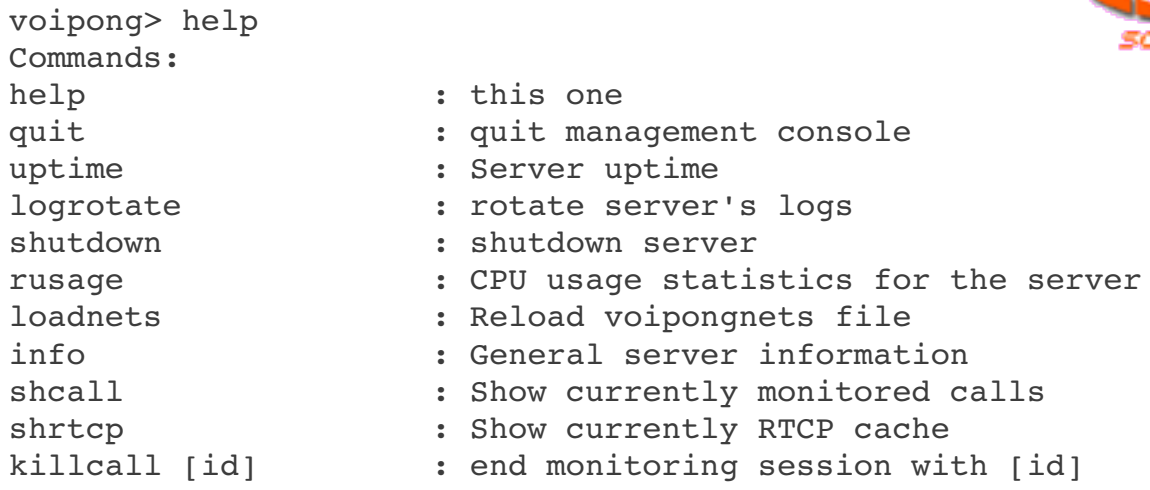

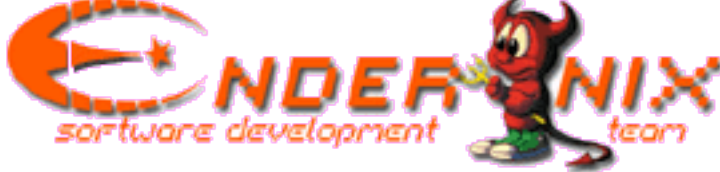

**INSTITUTO FEDERAL DE** EDUCAÇÃO, CIÊNCIA E TECNOLOGIA *RIO GRANDE DO NORTE* 

# Perguntas

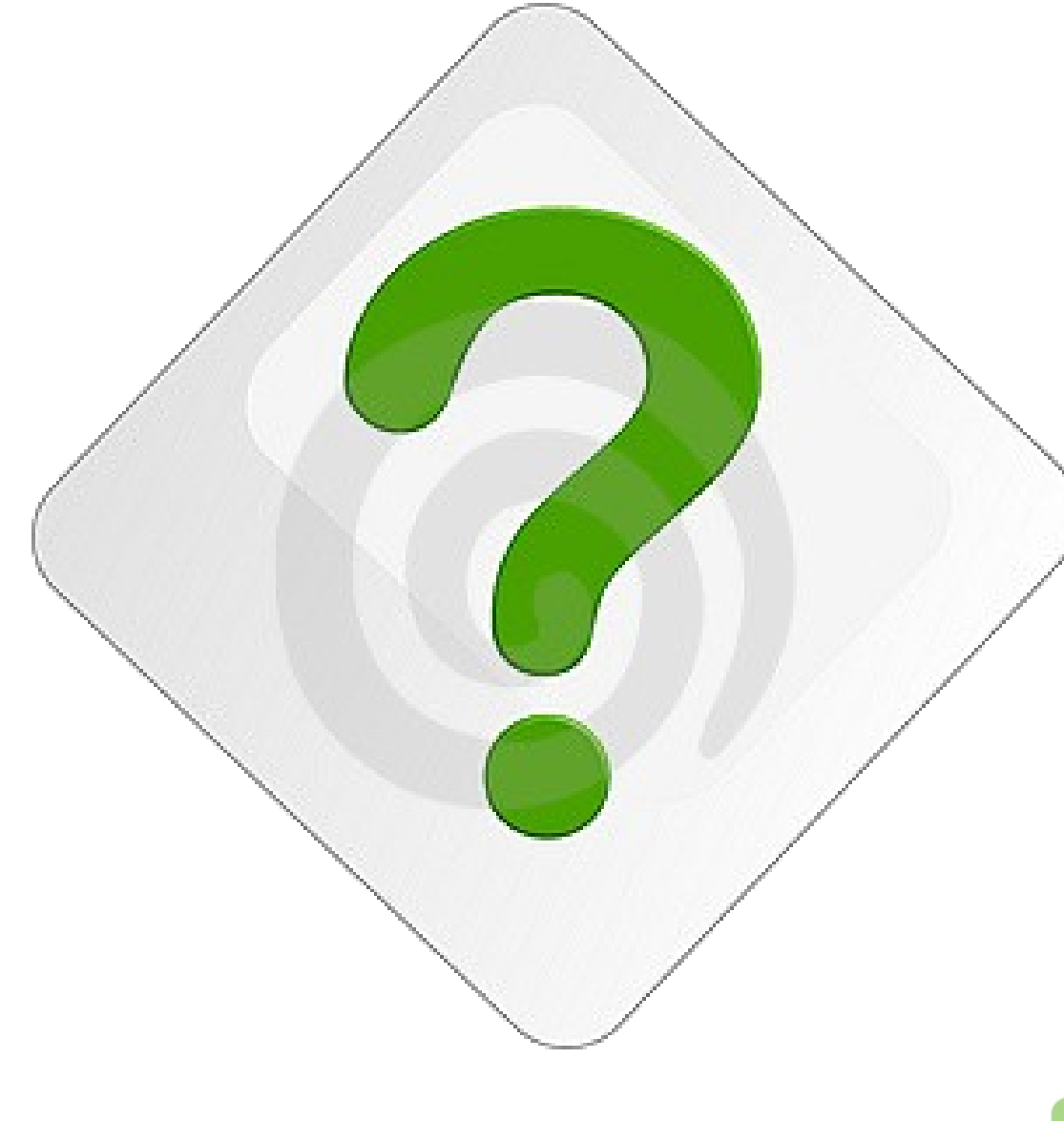

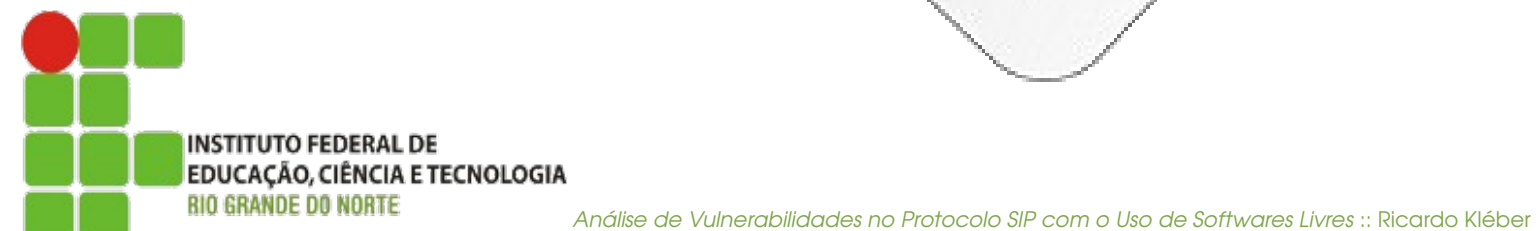

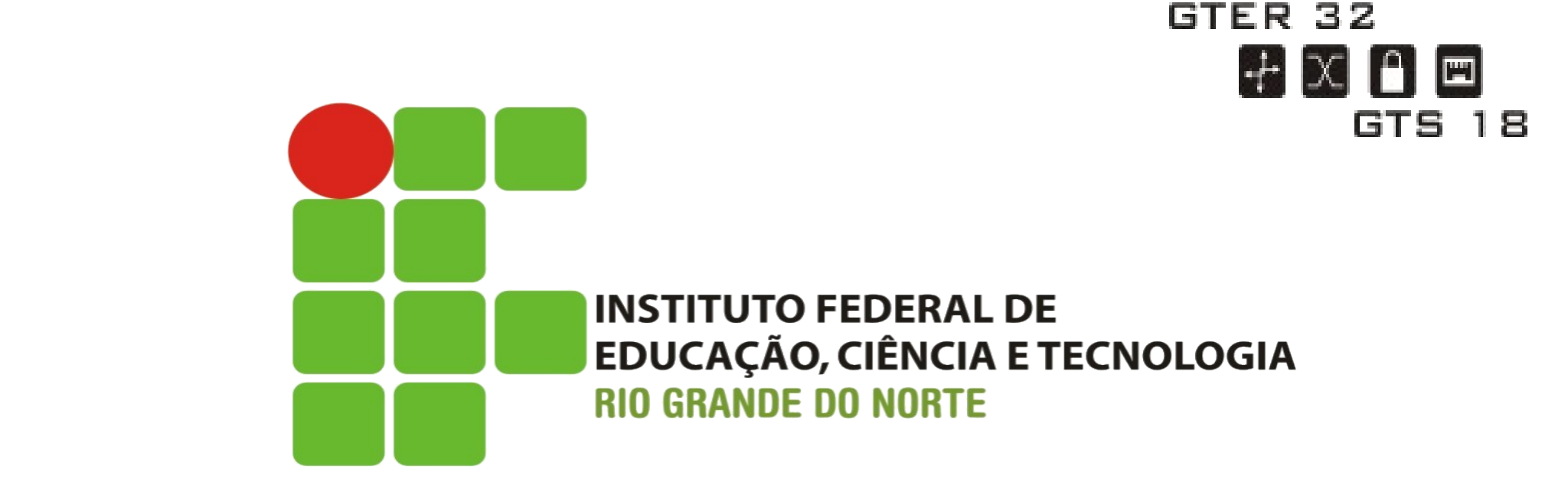

### Análise de Vulnerabilidades no Protocolo SIP com o Uso de Softwares Livres

#### Ricardo Kléber Martins Galvão

www.ricardokleber.com ricardo.galvao@ifrn.edu.br www.twitter.com/ricardokleber

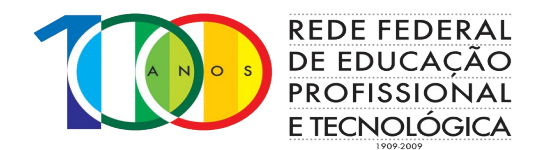

GTS/Nic.BR – 03 de Dezembro de 2011